## ? CA  $\div$  t B; A 98 8HGF9865B8

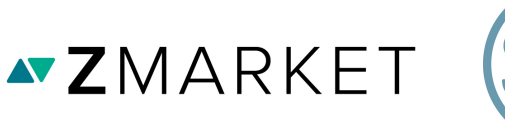

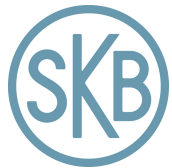

## Anslut en eller flera XI lrfYf

- **1** Anslut din dator till det uttag du vill använda.
- **2** Anslut därefter en nätverkskabel till motsvarande uttag i bredbandsskåpet och ett av LAN-uttagen på mediaomvandlaren.
- **3** Upprepa proceduren för att ansluta flera datorer.

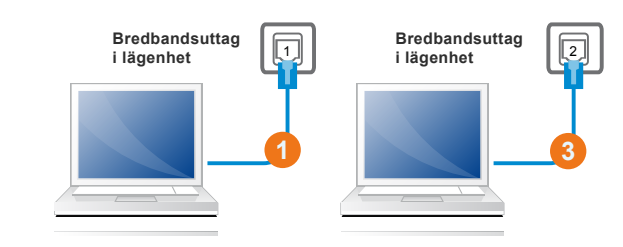

6

**2**

**Mediaomvandlare Panel i bredbandsskåpet**

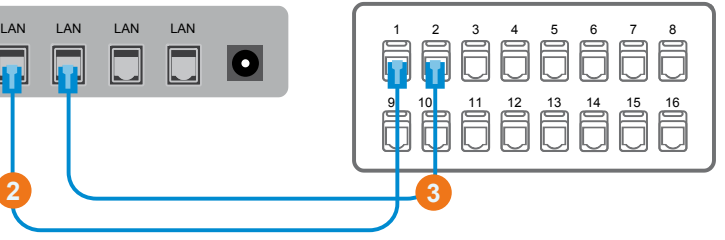

## Abgi hYb XLlrfžYb hYYZb cWYb HJ

- **1** Anslut din dator till det uttag du vill använda.
- **2** Anslut därefter en nätverkskabel till motsvarande uttag i bredbandsskåpet och ett av LAN-uttagen på mediaomvandlaren.
- **3** Anslut din telefon till det uttag du vill använda.
- **4** Anslut sedan en telefonkabel mellan motsvarande uttag i bredbandsskåpet och telefonadaptern.
- **5** Anslut en nätverkskabel mellan LANuttaget och telefonadaptern.
- **6** Anslut TV-digitalboxen till det uttag du vill använda.
- **7** Anslut därefter en nätverkskabel mellan motsvarande uttag i bredbandsskåpet och ett av LAN-uttagen på mediaomvandlaren.

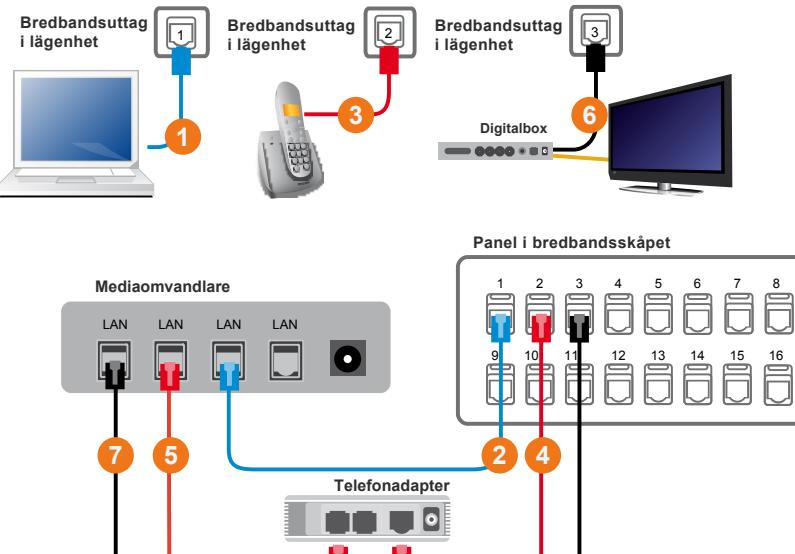

- *I illustrationerna avser de blå kablarna inkoppling av dator, de röda kablarna avser inkoppling av telefon och de svarta kablarna avser inkoppling av TV.*
- *Telefonkabeln levereras av tjänsteleverantören tillsammans med telefonadaptern. Kabeln har en mindre RJ11-kontakt i ena änden ochen större RJ45-kontakt i andra änden.*
- *Nätverkskabel levereras vanligtvis tillsammans med utrustningen men du kan komma att behöva komplettera själv. Nätverkskabel KDURJ45-kontakter i båda ändarna.*

## **PROBLEM?**

Kontrollera att alla kablar är ordentligt ansluta och starta därefter om all utrustning. Kontakta din tjänsteleverantör om problemet kvarstår.